# SONY

# Network Camera

# Manuale di installazione

Leggere attentamente questo manuale prima di utilizzare l'unità, e conservarlo per riferimenti futuri.

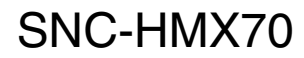

© 2018 Sony Corporation

# **Indice**

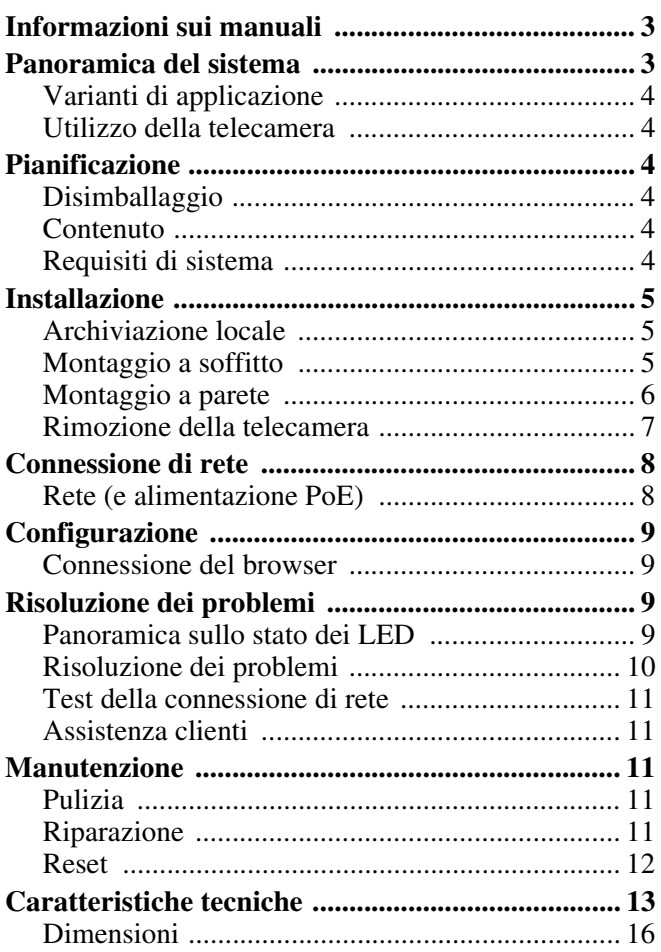

# <span id="page-2-0"></span>**Informazioni sui manuali**

#### **Nome di sicurezza (in dotazione)**

Le norme di sicurezza descrivono l'uso sicuro della telecamera. Accertarsi di leggerle.

#### **Manuale di installazione (il presente documento)**

Il presente Manuale di installazione descrive i nomi e le funzioni dei componenti e dei comandi della telecamera di rete, con esempi di connessione e spiegazioni sulla configurazione delle telecamera. Prima dell'uso, leggere il Manuale di installazione.

#### **Guida per l'utente/guida all'applicazione (web)**

- Come controllare la telecamera attraverso il browser web
- Come configurare la telecamera

Utilizzare la telecamera facendo riferimento alla guida sopra indicata, dopo averla installata e connessa correttamente secondo il manuale di installazione.

# <span id="page-2-1"></span>**Panoramica del sistema**

SNC-HMX70 è una telecamera per uso interno di basso profilo, esteticamente gradevole e discreta. Il sensore da 12 megapixel funzionante a 30 fps, offre una sorveglianza panoramica completa, con copertura dell'intera area, dettagli nitidi e alte velocità. La telecamera offre una completa consapevolezza della situazione e viste di E-PTZ simultanee in alta risoluzione.

#### **Design discreto e facile installazione**

Il basso profilo della telecamera la rende la soluzione ideale per le installazioni in cui l'estetica gioca un ruolo importante. Il suo carattere discreto consente il montaggio in aree di valore dal punto di vista architettonico, senza interferire con l'ambiente. Musei, edifici storici o interni dal design impeccabile trarranno beneficio dal suo aspetto discreto.

La telecamera può essere facilmente montata su ogni tipo di superficie, con un meccanismo di tipo "twist and click" attraverso l'anello di montaggio in dotazione. L'obiettivo corretto per gli IR di alta qualità è dotato di messa a fuoco regolata in fabbrica e non è ristretto da una bolla, per una installazione semplificata e una nitidezza assicurata. Gli indicatori LED, il pulsante Reset e lo slot per scheda SD, sono facilmente accessibili tramite due cerniere nella parte anteriore della telecamera. È disponibile un set completo di accessori per il montaggio in spazi chiusi, come ad esempio una scatola per il montaggio su superficie o un montaggio su tubo in sospensione.

La telecamera viene alimentata attraverso un collegamento con cavo di rete PoE (Power-over-Ethernet) conforme. Grazie a questa configurazione, è necessario un solo cavo di collegamento per visualizzare, alimentare e controllare la telecamera.

#### **Vantaggi della sorveglianza panoramica**

La sorveglianza panoramica offre una copertura a 360° dell'area designata. Poiché le nostre telecamere panoramiche offrono una copertura dell'intera area, l'utente è consapevole dell'intera situazione e con un'unica trasmissione continua sono in grado di seguire ogni movimento.

La versione a 360° della telecamera, se montata al centro di un soffitto, offre una copertura completa da parete a parete.

# <span id="page-3-0"></span>**Varianti di applicazione**

La telecamera offre una gamma di varianti di applicazione che consentono di configurarla per ottenere prestazioni ottimali in un ambiente specifico. Selezionare la variante di applicazione che meglio si adatta alla propria installazione. La variante di applicazione deve essere selezionata prima di effettuare ogni altra modifica, poiché quando si modifica la variante di applicazione la telecamera si riavvia automaticamente e torna alle impostazioni predefinite di fabbrica.

## <span id="page-3-1"></span>**Utilizzo della telecamera**

Per accedere alle funzioni della telecamera, usare un browser web. Il browser mostra in modalità live la trasmissione della telecamera nella finestra di interfaccia e consente anche di accedere e modificare l'elenco completo di impostazioni e parametri per la configurazione della telecamera. Per ulteriori informazioni sull'interfaccia del browser, fare riferimento al manuale del software.

# <span id="page-3-2"></span>**Pianificazione**

# <span id="page-3-3"></span>**Disimballaggio**

Questa apparecchiatura deve essere disimballata e maneggiata con cura. Se un componente sembra essere stato danneggiato durante la spedizione, notificare immediatamente il corriere.

Verificare che siano inclusi tutti i componenti. La confezione originale è il contenitore più sicuro in cui trasportare l'unità e può essere utilizzata in caso di reso dell'unità per assistenza.

## <span id="page-3-4"></span>**Contenuto**

La confezione contiene:

- Telecamera panoramica SNC-HMX70
- Norme di sicurezza
- Etichette di identificazione
- Anello di montaggio
- $-2 \times$ chiavi a brugola (T10 e 1,5)
- $-4 \times$  viti  $(4.5 \times 40)$
- $-4 \times$  spine
- $-2 \times$  rondelle (M4  $\times$  14) per il montaggio su 4s box

## <span id="page-3-5"></span>**Requisiti di sistema**

Per godere appieno dei megapixel di risoluzione, verificare che il computer, la scheda grafica, i collegamenti del display e il monitor siano abbastanza potenti da visualizzare al meglio le immagini della telecamera. Si consiglia:

- Computer con processore Dual core Hyper Threading o superiore
- Scheda grafica le cui prestazioni siano pari o superiore alla risoluzione della telecamera
- Windows 7 o sistema operativo successivo
- Accesso alla rete
- Internet Explorer versione 11 o successiva

#### **Attenzione**

Le telecamere megapixel possono generare elevati flussi di bitrate. Verificare che la rete sia in grado di gestire un elevato volume di traffico e di utilizzare un potente computer dalle alte prestazioni.

# <span id="page-4-0"></span>**Installazione**

## <span id="page-4-1"></span>**Archiviazione locale**

#### **Attenzione**

L'archiviazione locale su schede SD può essere utilizzata solo per la registrazione degli allarmi. Per ridurre al minimo il rischio di perdita delle informazioni, utilizzare più sistemi di registrazione ridondanti e una procedura di backup di tutte le informazioni digitali.

#### **Inserimento di una scheda SD**

- **1** Inserire un oggetto di piccole dimensioni (ad esempio, una chiave a brugola da 1,5) nella fessura presente sopra lo sportellino di accesso per aprirlo (spingere con fermezza in direzione retta, senza oscillazioni).
- **2** Far scorrere la scheda di memoria nello slot finché non scatta in posizione.
- **3** Ruotare la vite di bloccaggio in senso antiorario per bloccare la scheda in posizione.

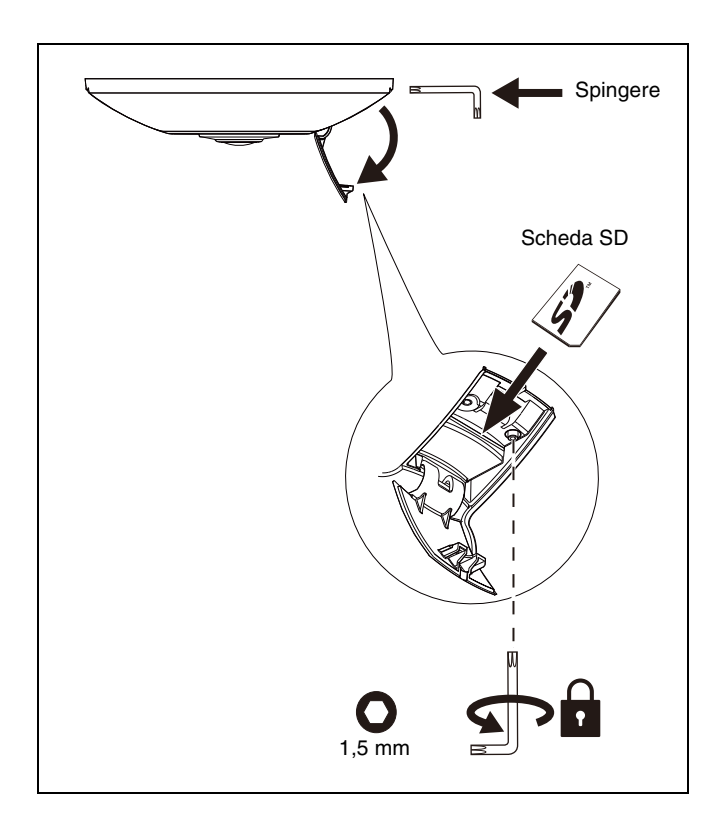

# <span id="page-4-2"></span>**Montaggio a soffitto**

#### **Montaggio a incasso al soffitto**

Per montare a incasso la telecamere a un soffitto:

- **1** Usare l'anello di montaggio per contrassegnare la rientranza e i quattro fori di montaggio. Il diametro dei fori di montaggio è di 133 mm.
- **2** Tagliare la rientranza interna: Ø105 mm.
- **3** Con un trapano, creare quattro fori dal diametro di 6 mm.
- **4** Inserire le spine di montaggio in dotazione  $(6 \times 30)$ nei fori.
- **5** Usare le viti in dotazione  $(4.5 \times 40)$  per fissare saldamente l'anello di montaggio alla superficie del soffitto:

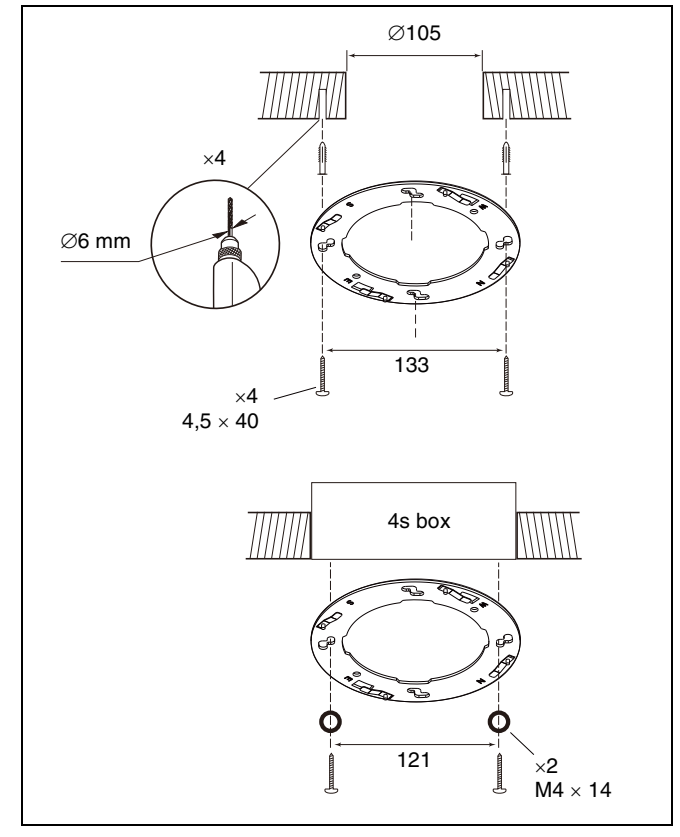

#### **Nota**

Se si utilizza una scatola da incasso 4s, fissare l'anello di montaggio usando due viti e le rondelle in dotazione  $(M4 \times 14)$ .

#### **Fissare il corpo della telecamera**

- **1** Inserire il cavo Ethernet nel connettore RJ45 sul retro della telecamera.
- **2** Montare gli slot sul retro della telecamera sui perni dell'anello di montaggio.
- **3** Ruotare il corpo della telecamera in senso orario finché non scatta in posizione.

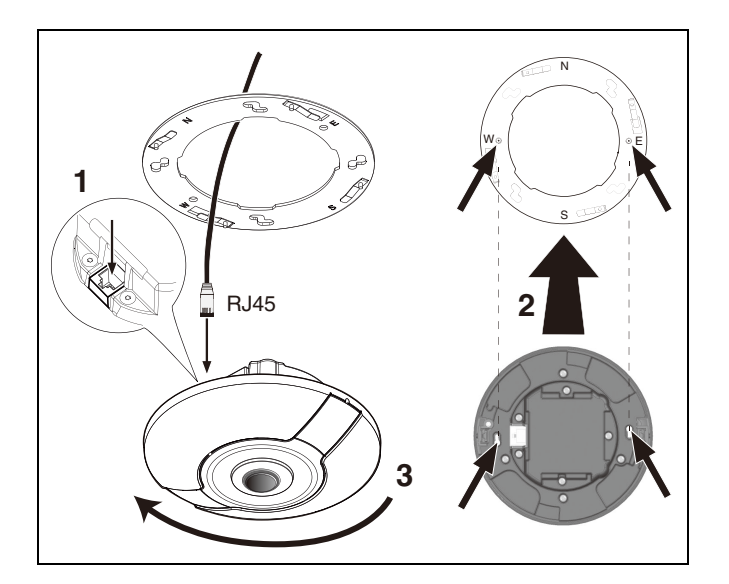

#### **Montaggio con scatola di montaggio superficiale**

Per montare la telecamere usando una scatola di montaggio superficiale (Surface Mount Box, SMB):

- **1** Usare la SMB per contrassegnare il foro per il cavo (se presente) e i tre fori di montaggio. Il diametro del foro è di 123 mm.
- **2** Con un trapano, creare tre fori dal diametro di 6 mm.
- **3** Inserire le spine di montaggio in dotazione  $(6 \times 30)$ nei fori.
- **4** Usare le viti in dotazione  $(4.5 \times 40)$  per fissare saldamente la SMB alla superficie:
- **5** Usare le quattro viti (M5) per fissare l'anello di montaggio alla SMB.

**6** Fissare il corpo della telecamera all'anello di montaggio, come sopra descritto.

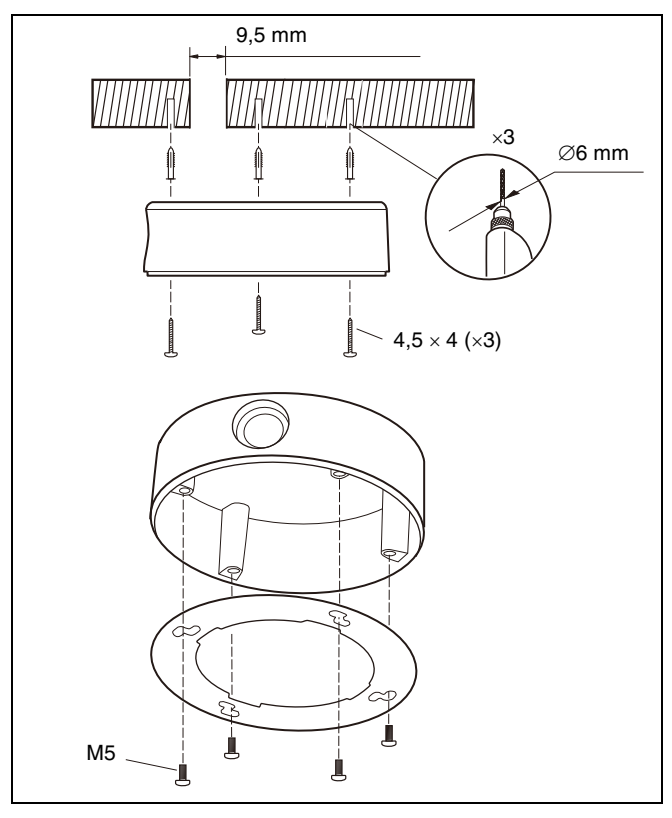

## <span id="page-5-0"></span>**Montaggio a parete**

Usare la SMB per montare la telecamera su una parete come descritto sopra. Tuttavia, è molto importante prestare attenzione ai seguenti punti:

- Verificare che la SMB sia montata su una delle quattro posizioni di rotazione a 90° e che sia orizzontale lungo le assi come indicato. (Usare gli slot come riferimento.)
- Durante il fissaggio dell'anello di montaggio, verificare che **N** sia nella parte superiore.

– Durante il fissaggio del corpo della telecamera, verificare che il logo Sony sia rivolto verso l'alto.

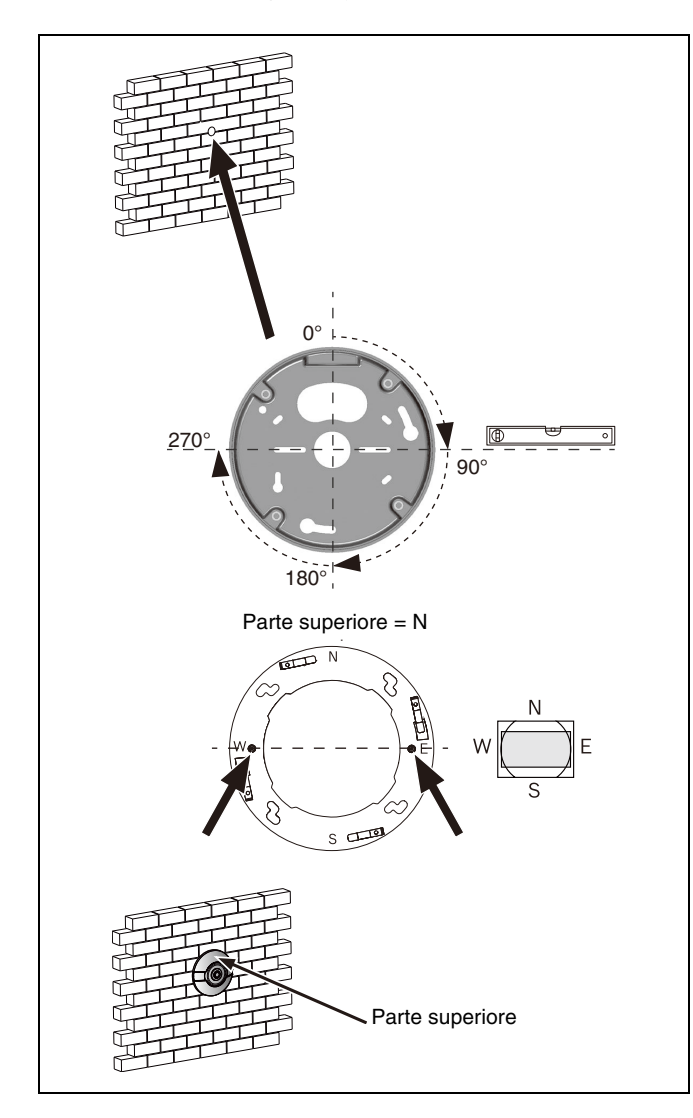

## <span id="page-6-0"></span>**Rimozione della telecamera**

#### **Allentare le viti di montaggio**

**1** Inserire un oggetto di piccole dimensioni (ad esempio, una chiave a brugola da 1,5) nella fessura presente sopra gli sportellini di accesso per aprirli (spingere con fermezza in direzione retta, senza oscillazioni).

**2** Usando la chiave a brugola T10, ruotare completamente ogni vite di montaggio in senso antiorario per quattro volte per allentarle.

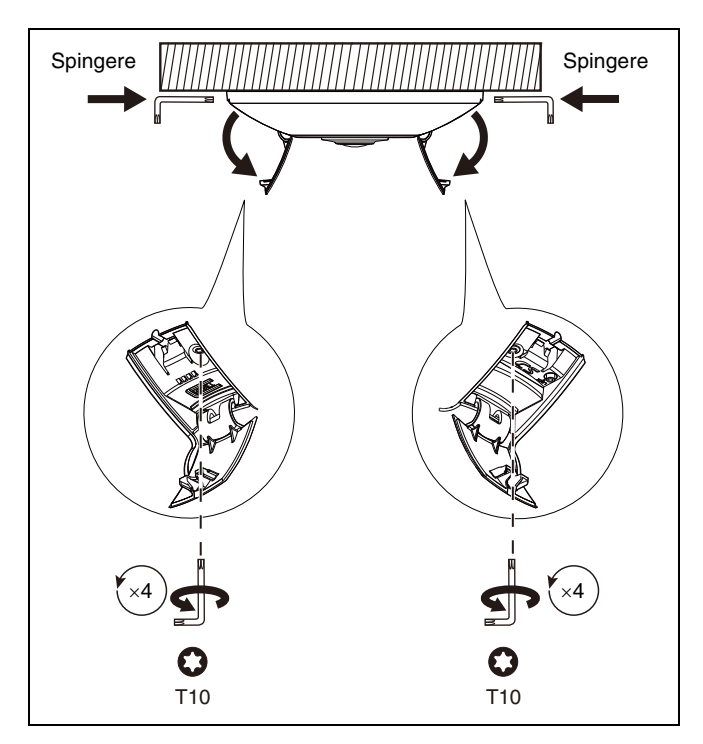

#### **Rimuovere la telecamera**

- **1** Ruotare la telecamera in senso antiorario per scollegarla dall'anello di montaggio.
- **2** Scollegare il cavo Ethernet e rimuovere la telecamera.

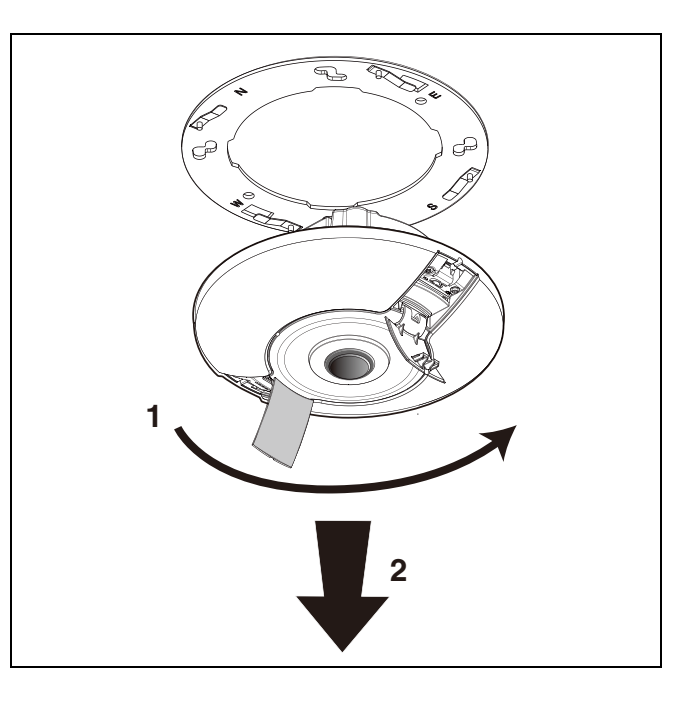

#### **Riposizionare le viti di montaggio**

Per rimontare correttamente la telecamera, è importante riposizionare le viti di montaggio.

- **1** Usando la chiave a brugola T10, ruotare completamente ogni vite di montaggio in senso orario per quattro volte per serrarle (in questo modo vengono riposizionate le fascette di montaggio).
- **2** Chiudere gli sportelli.

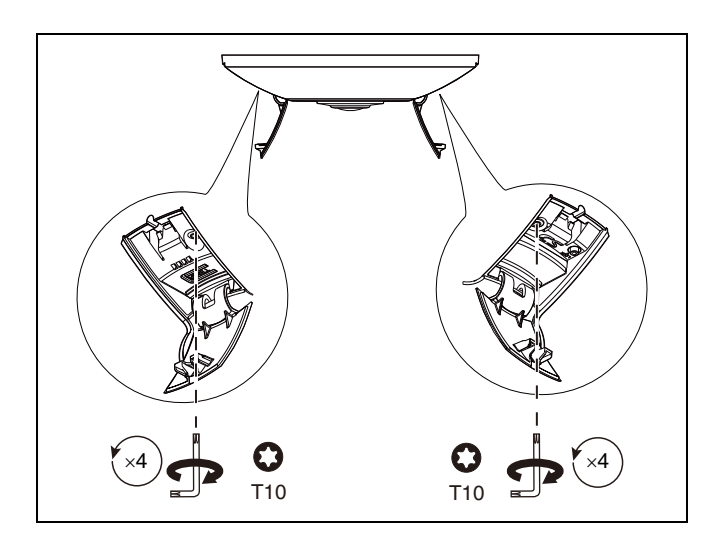

# <span id="page-7-0"></span>**Connessione di rete**

# <span id="page-7-1"></span>**Rete (e alimentazione PoE)**

Connettere la telecamera a una rete 10/100 Base-T:

- Usare il cavo STP categoria 5e con connettori RJ45 (la presa di rete della telecamera è conforme con Auto MDIX).
- L'alimentazione viene fornita alla telecamera mediante cavo Ethernet conforme allo standard Power-over-Ethernet.

#### **Attenzione**

Usare solo dispositivi PoE approvati.

# <span id="page-8-0"></span>**Configurazione**

## <span id="page-8-1"></span>**Connessione del browser**

Per la ricezione delle immagini live viene usato un computer con Microsoft Internet Explorer. Controllare l'unità e riprodurre le sequenze memorizzate. L'unità è configurata sulla rete usando il browser.

#### **Stabilire la connessione**

L'unità deve avere un indirizzo IP valido da utilizzare sulla rete e una subnet mask compatibile. Per impostazione predefinita, l'impostazione del server DHCP è preselezionata di fabbrica su **On** e pertanto il server DHCP assegna un indirizzo IP. In assenza di server DHCP, l'indirizzo predefinito è 192.168.0.1

- **1** Avviare il browser web.
- **2** Inserire l'indirizzo IP dell'unità come URL.
- **3** Durante l'installazione iniziale, confermare le domande di sicurezza visualizzate.

#### **Rete protetta**

Se per il controllo dell'accesso alla rete viene utilizzato un server RADIUS (autenticazione 802.1x), per prima cosa deve essere configurata l'unità. Per configurare l'unità, connetterla direttamente a un computer usando un cavo di rete e configurare due parametri, **Identity** e **Password**. Solo dopo la configurazione di questi parametri, è possibile stabilire la comunicazione con l'unità attraverso la rete.

# <span id="page-8-2"></span>**Risoluzione dei problemi**

## <span id="page-8-3"></span>**Panoramica sullo stato dei LED**

La telecamera è dotata di quattro LED visibili quando si apre lo sportellino laterale:

- Due LED (verde e rosso) indicano lo stato della telecamera
- Due LED (verde e arancione) indicano lo stato della LAN

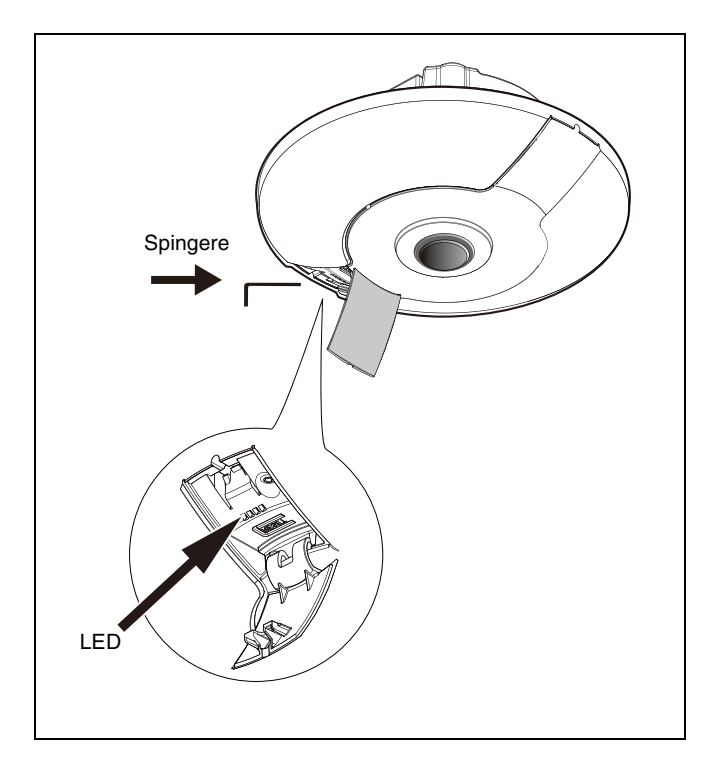

# <span id="page-9-0"></span>**Risoluzione dei problemi**

La seguente tabella consente di identificare le cause dei malfunzionamenti e una possibile soluzione.

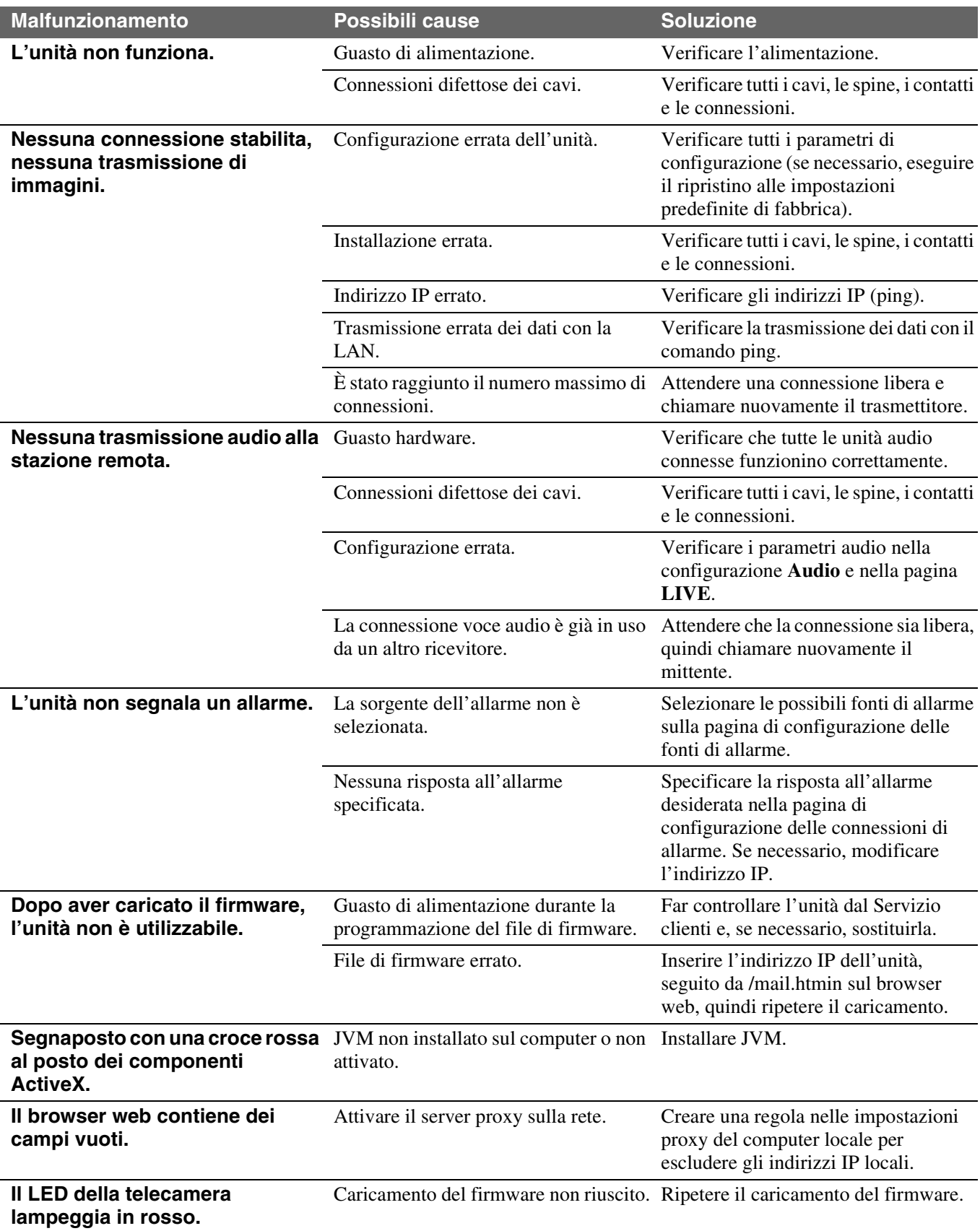

## <span id="page-10-0"></span>**Test della connessione di rete**

Il comando ping può essere utilizzato per verificare la connessione tra due indirizzi IP. In questo modo, è possibile verificare se un dispositivo è attivo nella rete.

**1** Aprire il prompt dei comandi DOS.

**2** Digitare **ping** seguito dall'indirizzo IP del dispositivo.

Se viene rilevato il dispositivo, la risposta viene visualizzata come "Reply from ... ", seguita dal numero di byte e dalla durata di trasmissione espressa in millisecondi. In caso contrario, non sarà possibile accedere al dispositivo attraverso la rete. Ciò potrebbe essere dovuto da:

- dispositivo non connesso correttamente alla rete. In questo caso, controllare i collegamenti del cavo.
- Il dispositivo non è correttamente integrato nella rete. Verificare l'indirizzo IP, la subnet mask e l'indirizzo gateway.

## <span id="page-10-1"></span>**Assistenza clienti**

Se non è possibile risolvere u guasto, contattare il proprio fornitore o l'integratore di sistema.

I numeri di versione del firmware interno si trovano nella pagina dedicata all'assistenza. Prendere nota di queste informazioni prima di contattare l'Assistenza clienti.

- **1** Nella barra degli indirizzi del browser, dopo l'indirizzo IP dell'unità, inserire: /version per esempio: 192.168.0.80/version
- **2** Annotare le informazioni o stampare la pagina.

# <span id="page-10-2"></span>**Manutenzione**

### <span id="page-10-3"></span>**Pulizia**

Generalmente, per la pulizia è sufficiente usare un panno asciutto. Tuttavia, è anche possibile utilizzare un panno umido che non lasci residui o in pelle di daino. Non usare detergenti liquidi o spray.

#### **Pulizia dell'obiettivo**

Per prestazioni ottimali, è importante mantenere l'obiettivo pulito. Rimuovere dalla superficie dell'obiettivo polvere, grasso o impronte. Durante la pulizia dell'obiettivo, prestare particolare attenzione a non danneggiare il rivestimento speciale usato per ridurre i riflessi di luce.

- Rimuovere la polvere con un pennello a soffietto o una spazzola morbida senza lubrificante.
- Asciugare le gocce d'acqua sull'obiettivo con un panno morbido che non lasci residui e asciugare la superficie dell'obiettivo.
- Usare una speciale carta per la pulizia degli obiettivi o un panno trattato con una soluzione apposita, per rimuovere delicatamente ogni traccia residua di sporco (strofinare con un movimento a spirale dal centro verso i bordi).

### <span id="page-10-4"></span>**Riparazione**

#### **Avvertenza**

Non aprire mai l'alloggiamento dell'unità.

L'unità non contiene componenti sostituibili dall'utente. Per ogni riparazione, rivolgersi a tecnici qualificati.

## <span id="page-11-0"></span>**Reset**

Usare il pulsante di ripristino delle impostazioni di fabbrica per riportare l'unità alle impostazioni originali. Eventuali modifiche alle impostazioni vengono sovrascritte dalle impostazioni predefinite di fabbrica. Un ripristino potrebbe essere necessario, ad esempio, se alcune impostazioni errate dell'unità ne impediscono il funzionamento desiderato.

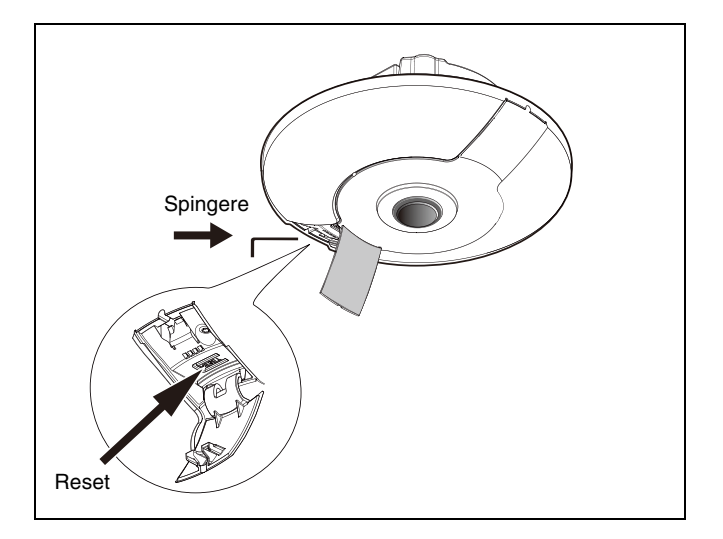

# <span id="page-12-0"></span>**Caratteristiche tecniche**

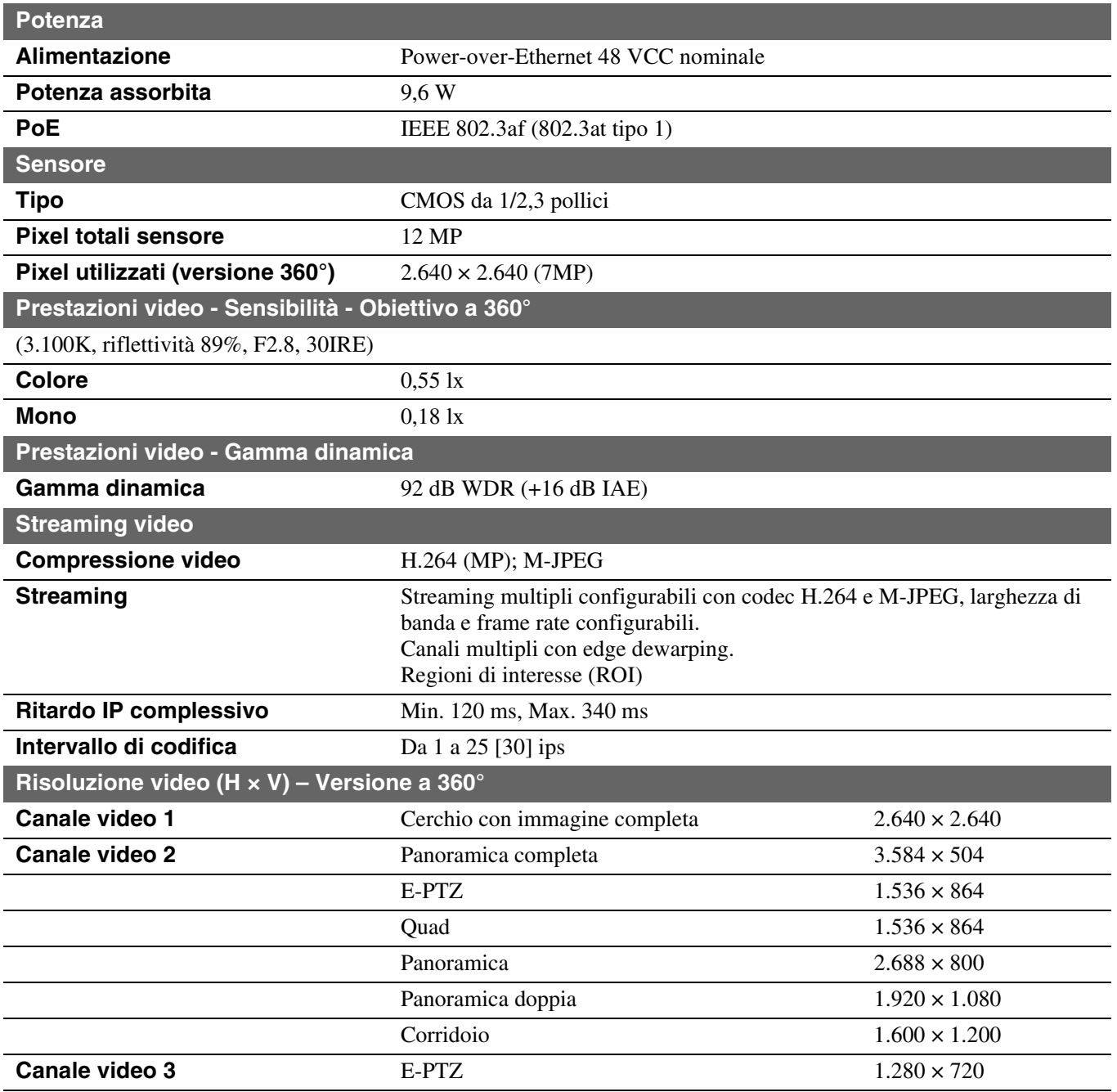

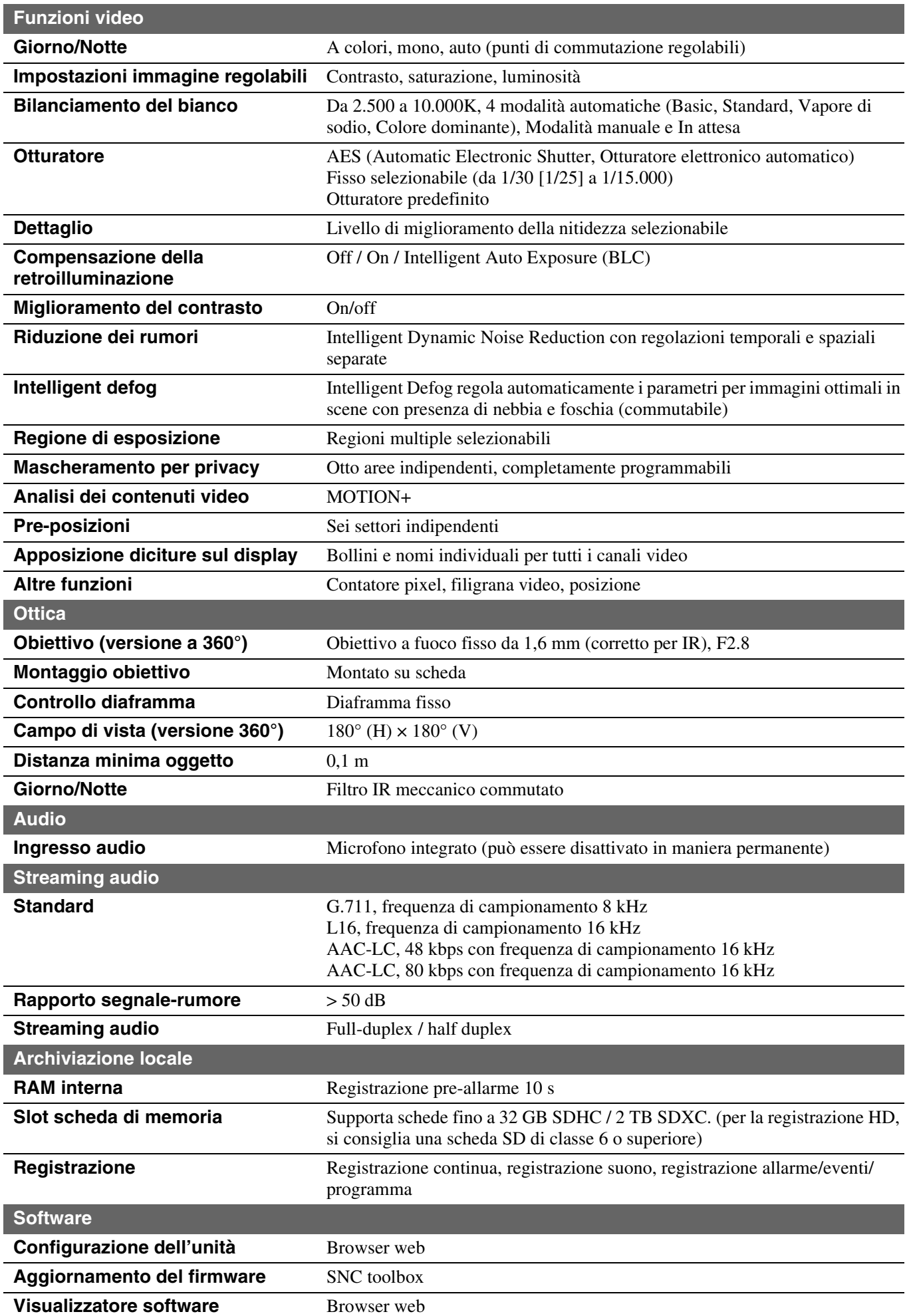

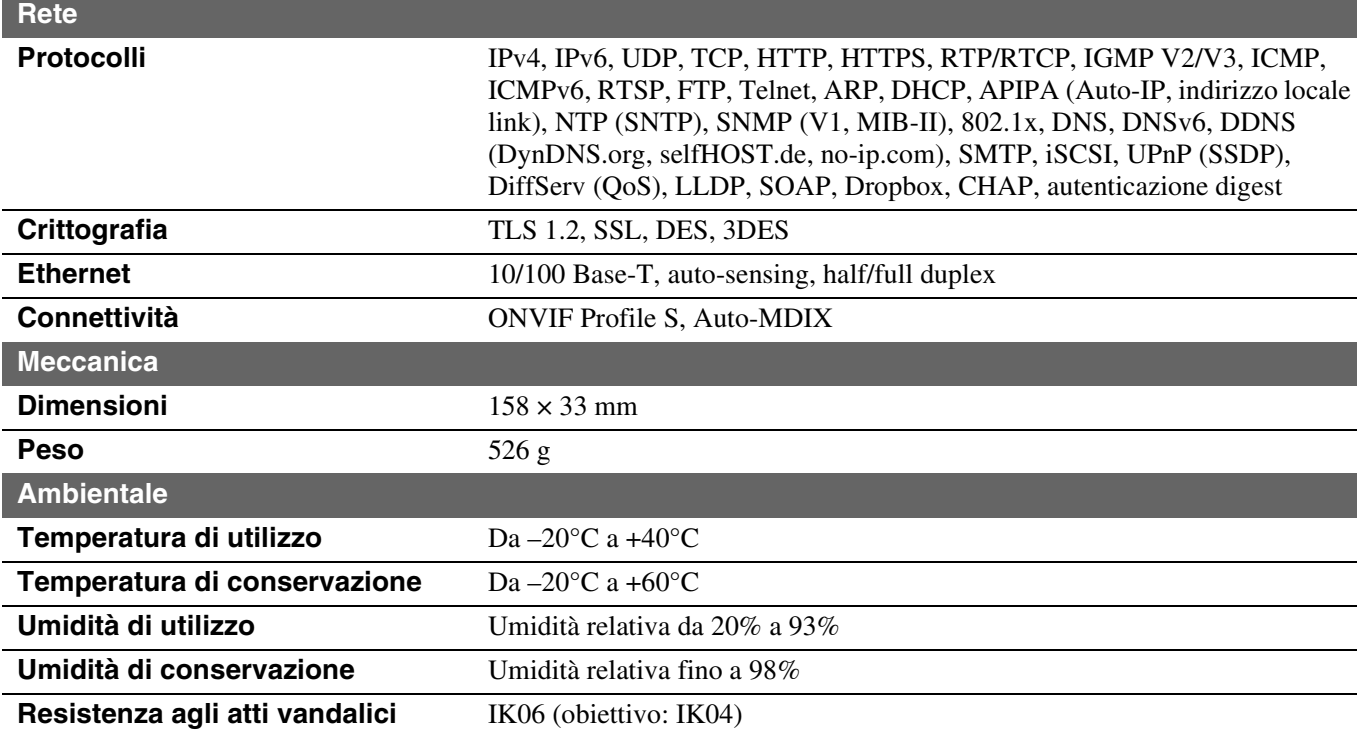

# <span id="page-15-0"></span>**Dimensioni**

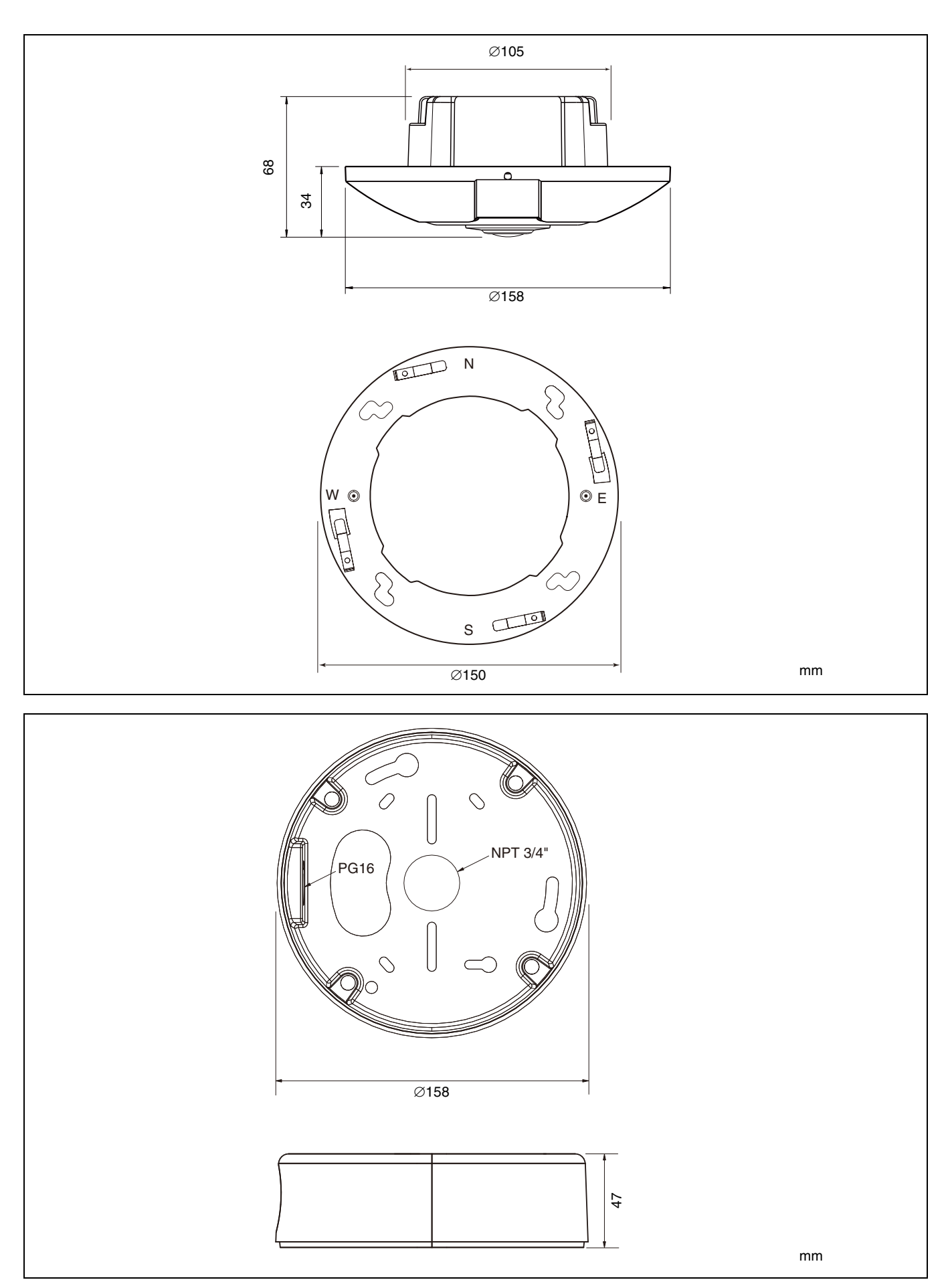